# DL-QRP-AG

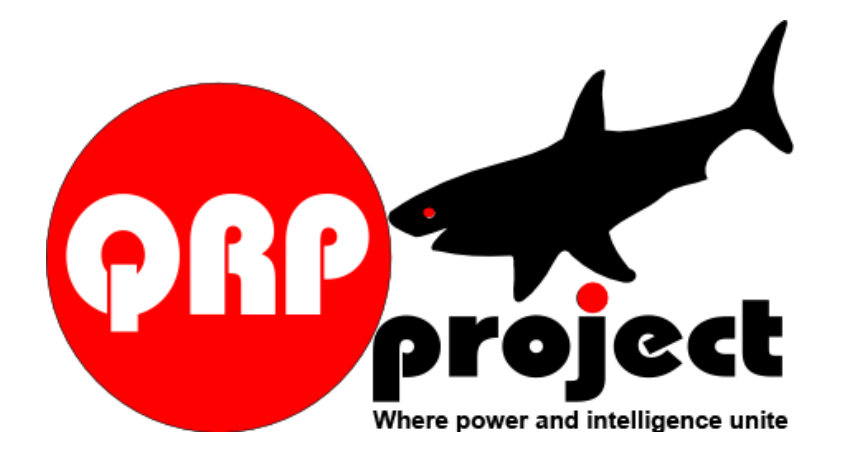

## **MicroSolf Transceiver**

© QRPproject Molchstr. 15 12524 Berlin http://www.QRPproject.de Telefon: +49(30) 85 96 13 23 e-mail: support@QRPproject.de

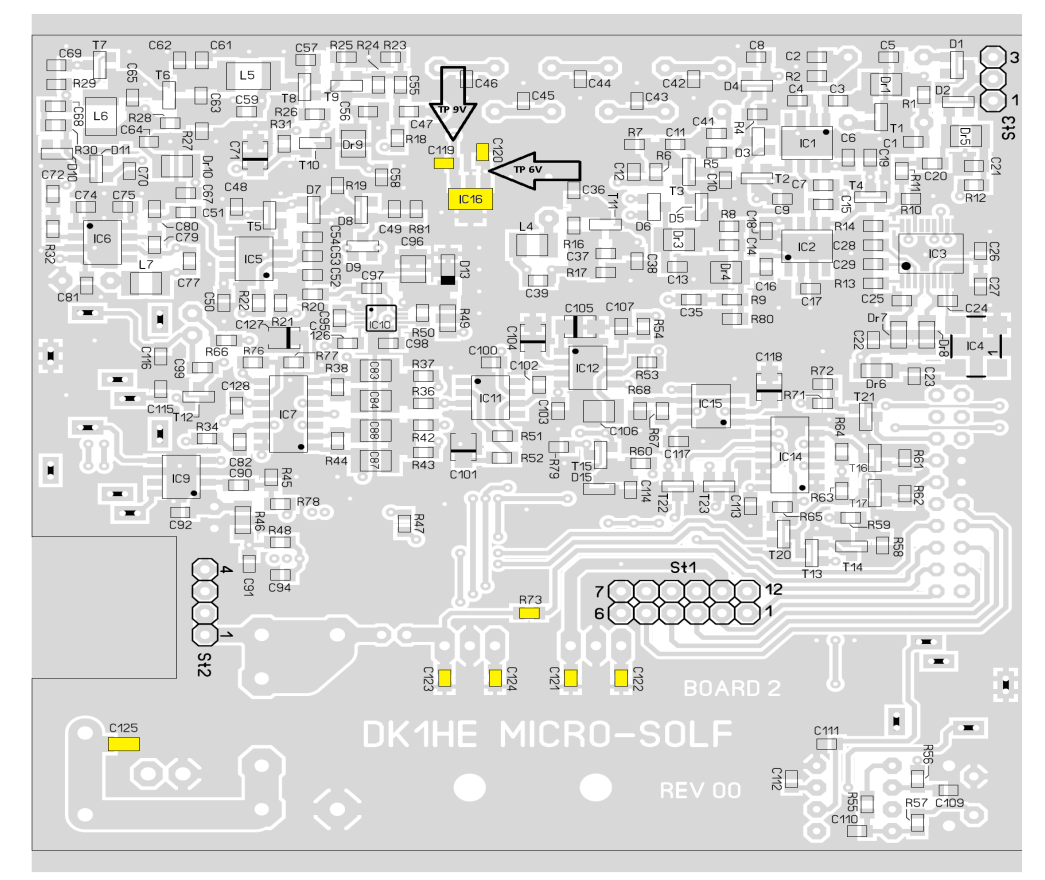

## **Baugruppe 1 Spannungsversorgung**

Beginne auf der Platinen-Unterseite

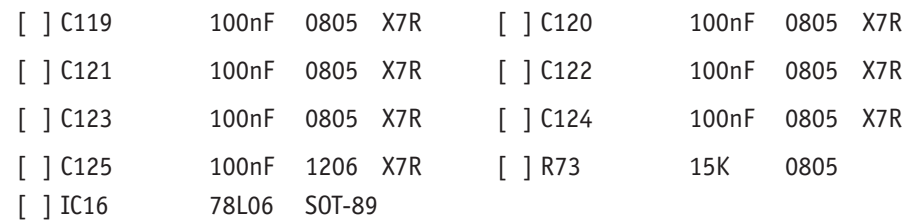

Drehe die Platine um und installiere die restliche Teile für die Spannungsversorgung.

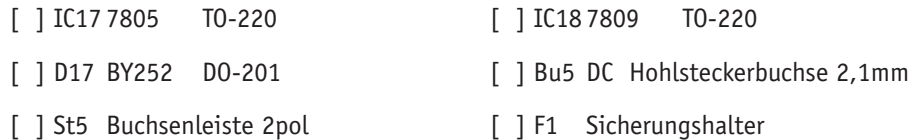

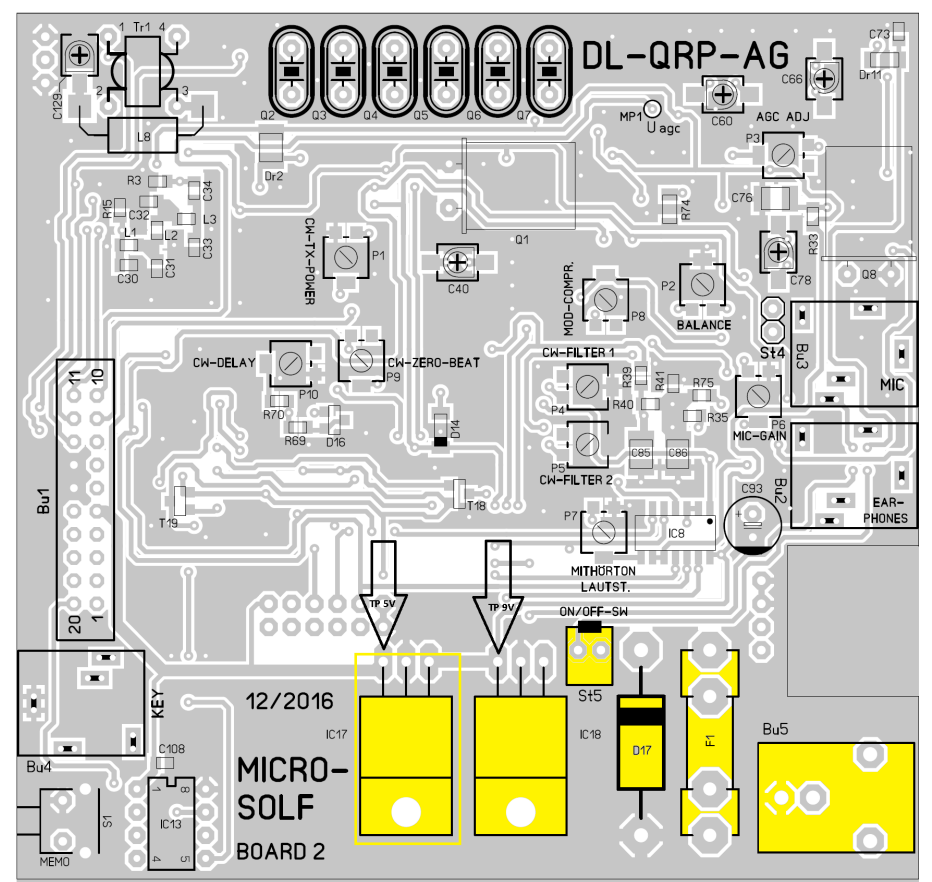

## [ ] Sicherung 2A

Fertig! Nun kann die Spannungsversorgung getestet werden. schließe ein 12V Netzteil (>11V<16V) an Bu5 an. St5 wird später mit dem Einschalter verbunden. Für den Test reicht es, das 2-polige Kabel mit dem Stecker in St5 zu stecken und die blanken Enden zu verbinden. Prüfe nun die Spannungen:

[ ] TP9V oben .............. [ ] TP5V oben ..............

[ ] TP9V unten.............. [ ] TP6V unter ..............

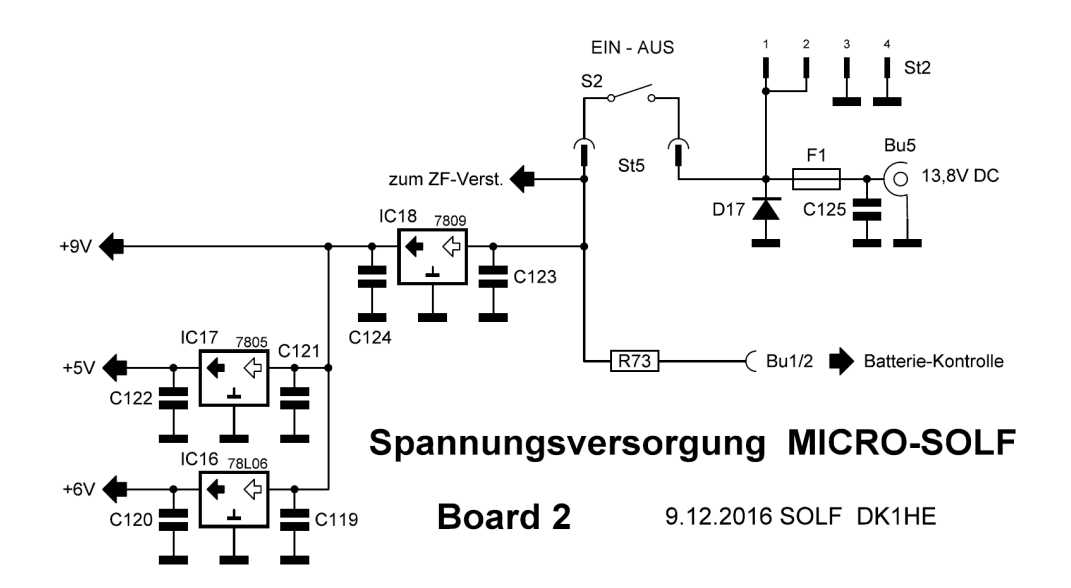

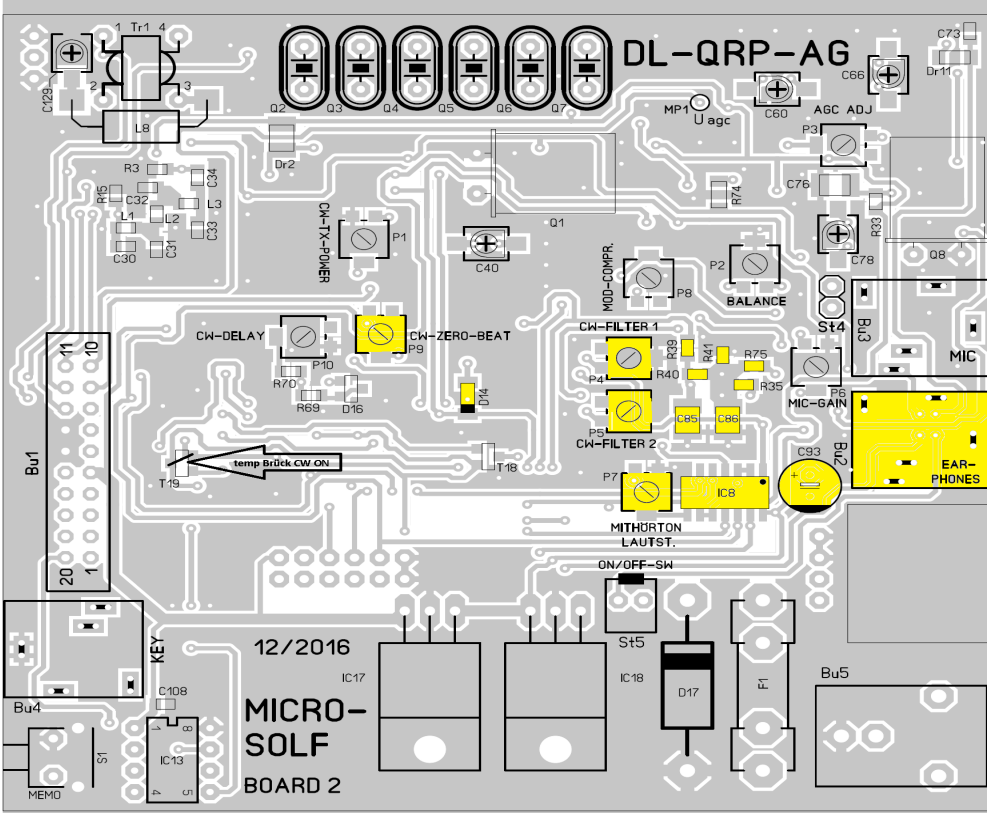

#### **Baugruppe 2 NF**

Aus praktischen und ESD Sicherheitsgründen bestücken wir zuerst alle passiven Bauteile. Damit alle gleichartigen Bauteile hintereinanderweg bestückt werden können ist es dabei erforderlich, oft zwischen Unterseite und Oberseite der Platine zu wechseln. Das klingt etwas unbequem, lässt sich aber mit einem anständigen Platinenhalter deutlich erleichtern. Viel unpraktischer wäre es, zwischen verschiedenen Bauteile-Containern wechseln zu müssen. Ich verwende durchgängig den Index bgxo für Oberseite und bgxu für Unterseite.

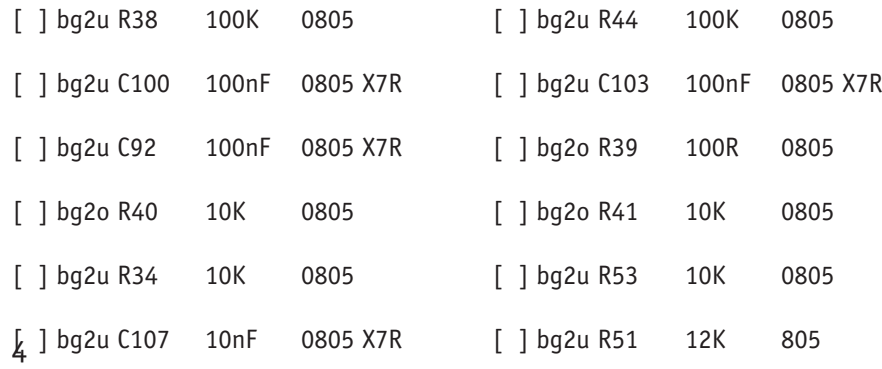

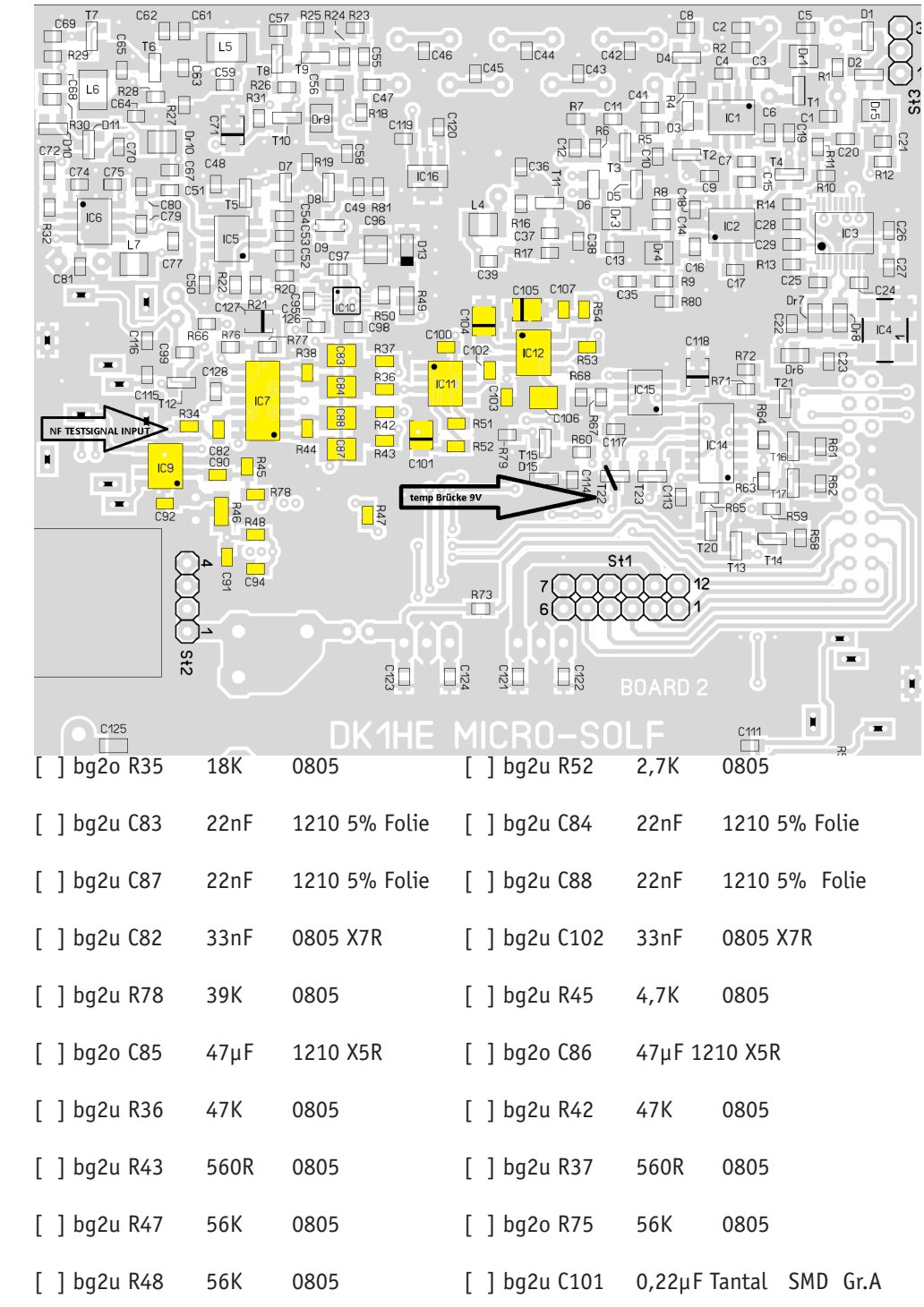

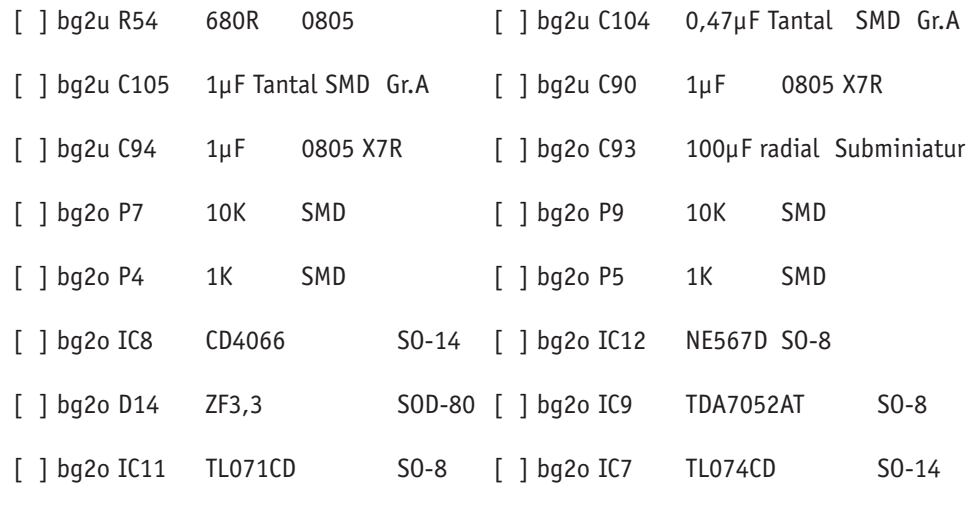

[ ] bg2o Bu2 Stereo-Klinkenbuchse 3,5mm Printausführung

Test der Baugruppe 2:

[ ] Löte eine Brücke wie im Bestückungsplan "unten" zu sehen bei T22. Damit wird 9V RX gesetzt, die Baugruppe steht auf Empfang

[ ] Schließe einen NF Sinusgenerator (z.B. Freeware Software für Soundcard, https://www.heise.de/download/product/sweepgen-24503) an den Punkt NF Testsignal Input (R34, unten) an.

[ ] Schließe eine LED mit Vorwiderstand an BU1 PIN 9 an.

[ ] Schließe einen Kopfhörer an Bu 2 an

[ ] Schließe das Netzteil an und schalte über ST5 / Kabelschwanz das Gerät an

[ ] Erzeuge mit dem Sinusgeerator einen 650 Hz Ton. Dieser sollte nun im KH zu hören sein

[ ] Schalte das Gerät aus und

[ ] Löte eine Brücke wie im Bestückungsplan "oben" zu sehen bei T19. Damit wird die Baugruppe auf CW geschaltet.

[ ] Schalte das Gert wieder ein und justiere das CW Filter duch abwechselndes Einstellen von P4 und P5 auf maximale Lautstärke. Schließt man an Bu 2 statt des KH ein PSK Programm oder besser noch eine NF Analyser Software an, kann man das Ergebnis optisch kontrollieren. Die LED an BU1 PIN 9 sollte Leuchten, wenn genau 650 Hz eingestellt sind.

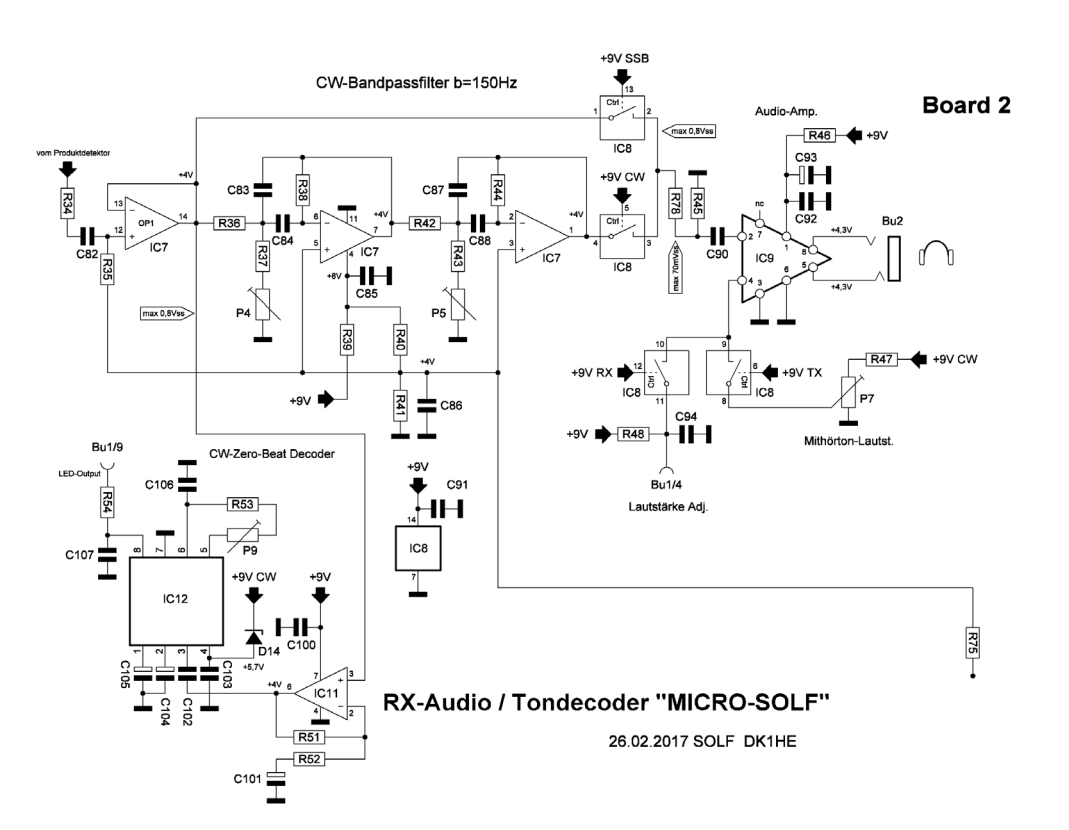

[ ] Wenn alles zufriedenstellend ist, entferne das Netzteil, belass aber die temporären Brücken und die LED an ihrem Platz, sie werden für BG3 wieder gebraucht.

Damit ist die Baugruppe 2 fertig, im nächsten Schritt wird Baugruppe 3, die ZF gebaut.

Anmerkung: Der erwähnte Platinenhalter, mit dem man die Platine so bequem drehen kann:

http://www.qrp-shop.biz/epages/qrp-shop.sf/de\_DE/?ObjectID=3696471

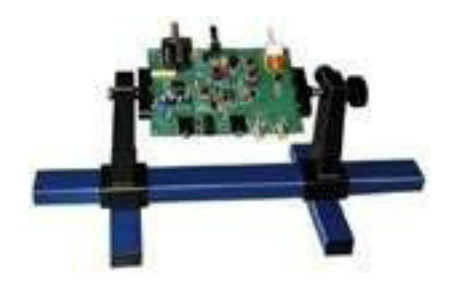

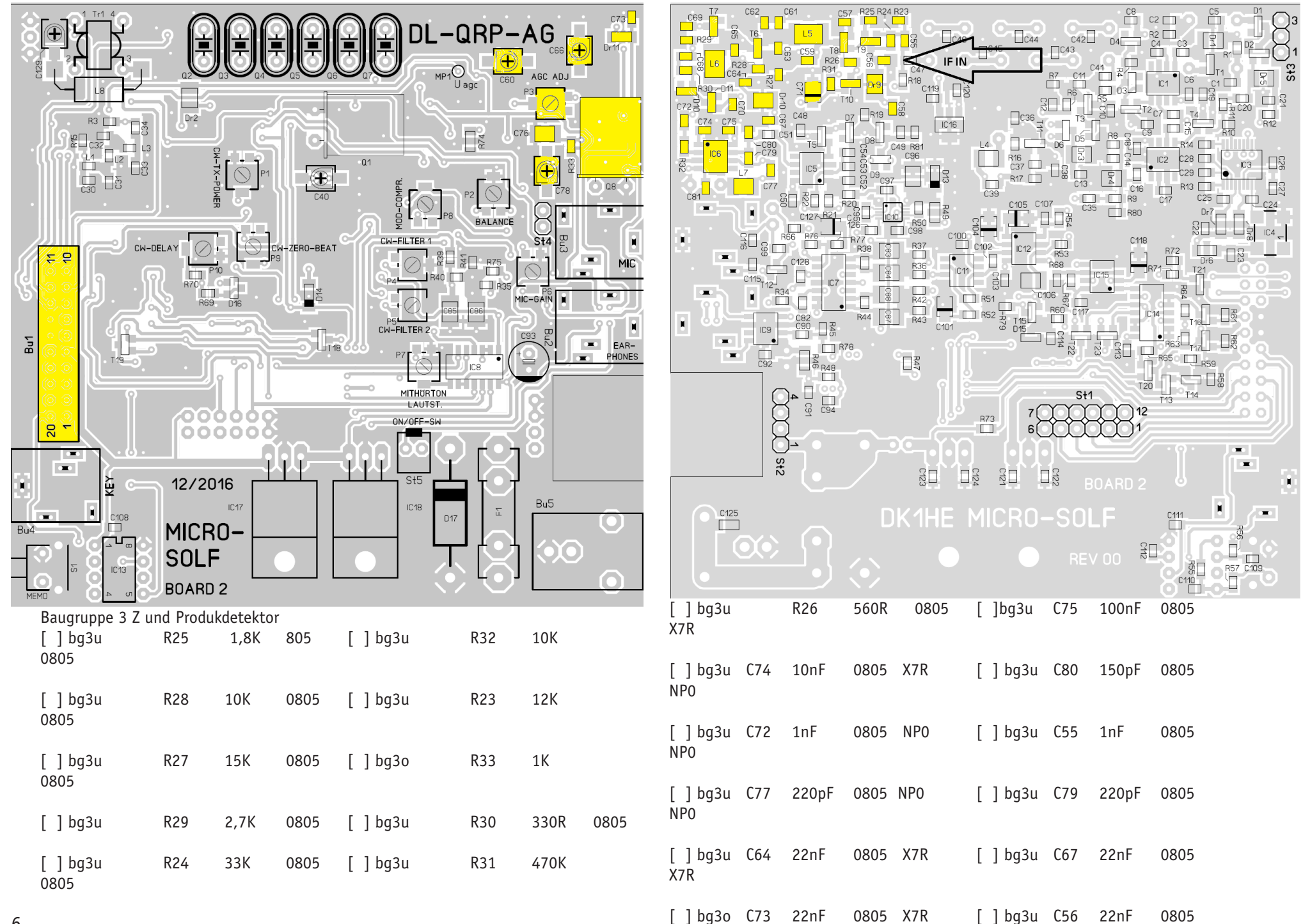

### X7R

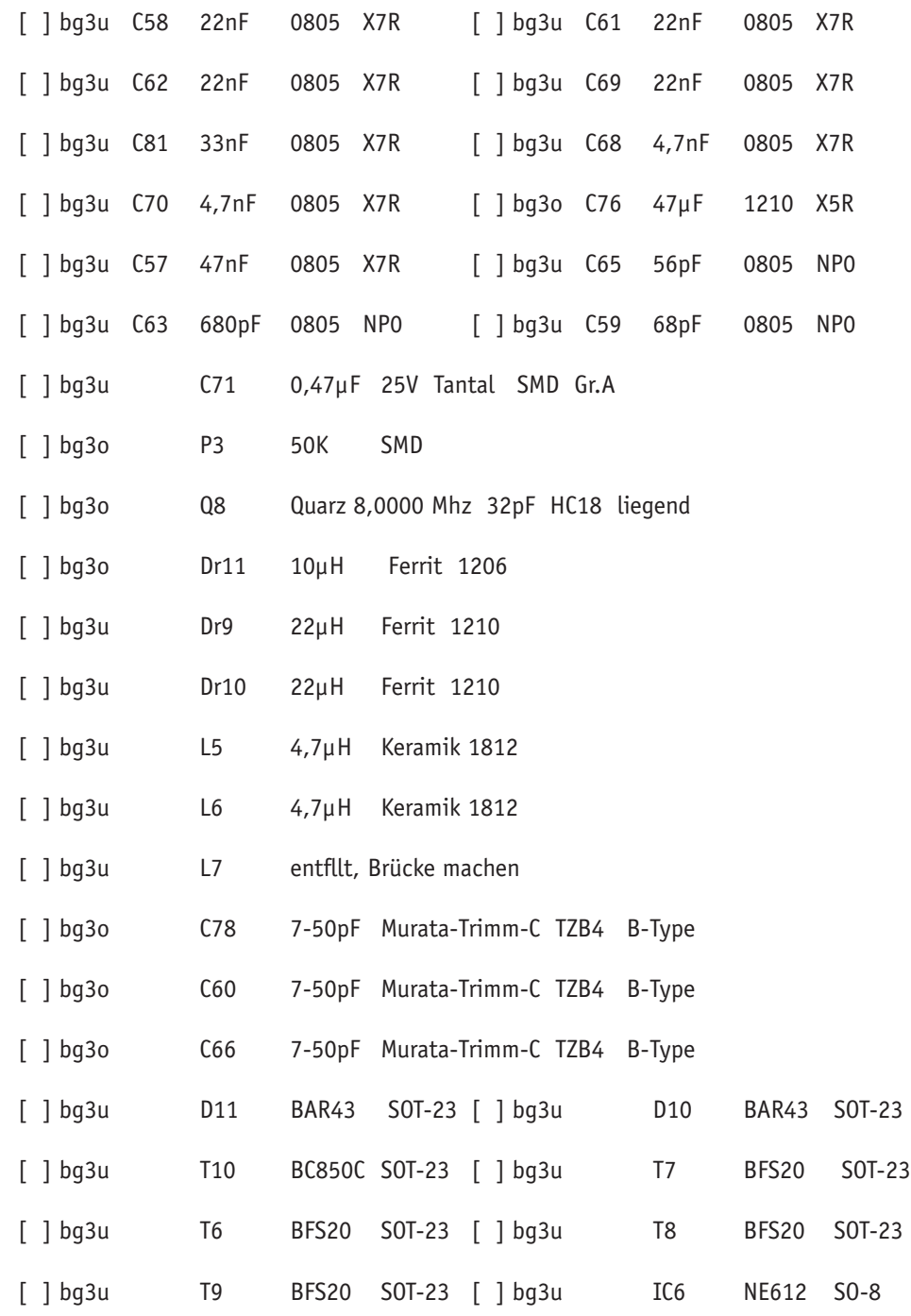

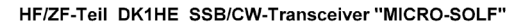

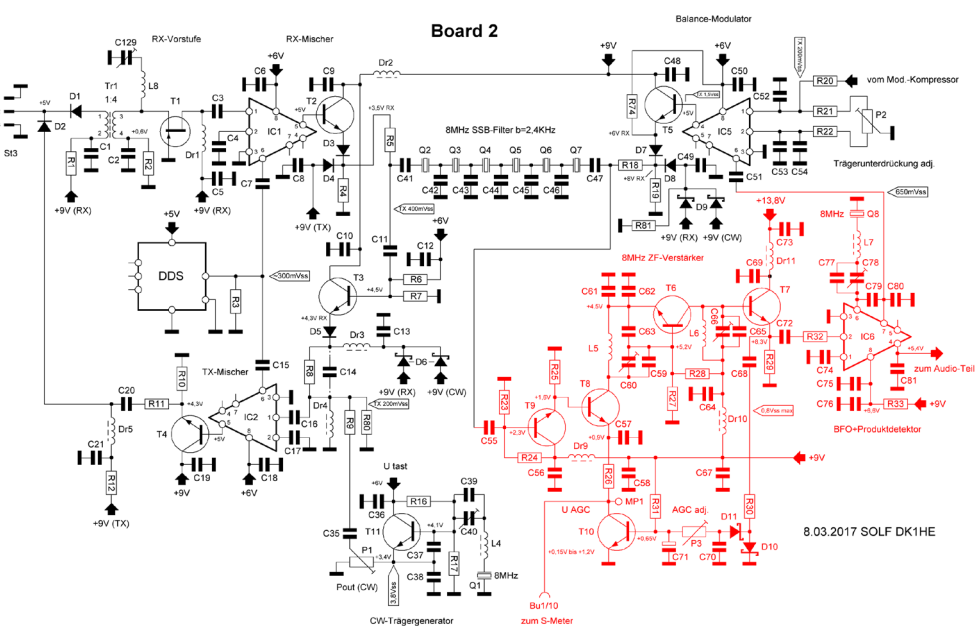

## **Test BG 3**

[ ] Schließe das Netzteil und einen Kopfhörer an.

[ ] Stelle P3 so ein, dass am MP1 100mV Gleichspannung anstehen.

[ ] Speise am MP ZF IN (C55) ein 8MHz Signal ein.

[ ] Stelle mit C60 und C66 im Wechsel auf maxmale Spannung an MP1 ein. Erreicht die gemessene Spanung etwa 500mV, dann muss das Einspeisesigal (8MHz) verringert werden.

[ ] Verdrehe C78 bis du im Kopfhörer einen Ton hörst.

Hat alles funktioniert, dann sind ZF Stufe und Produktdetektor auch fertig und du kannst mit Baugruppe 4 weiter machen. Dafür brauchen wir die Platine Board 3

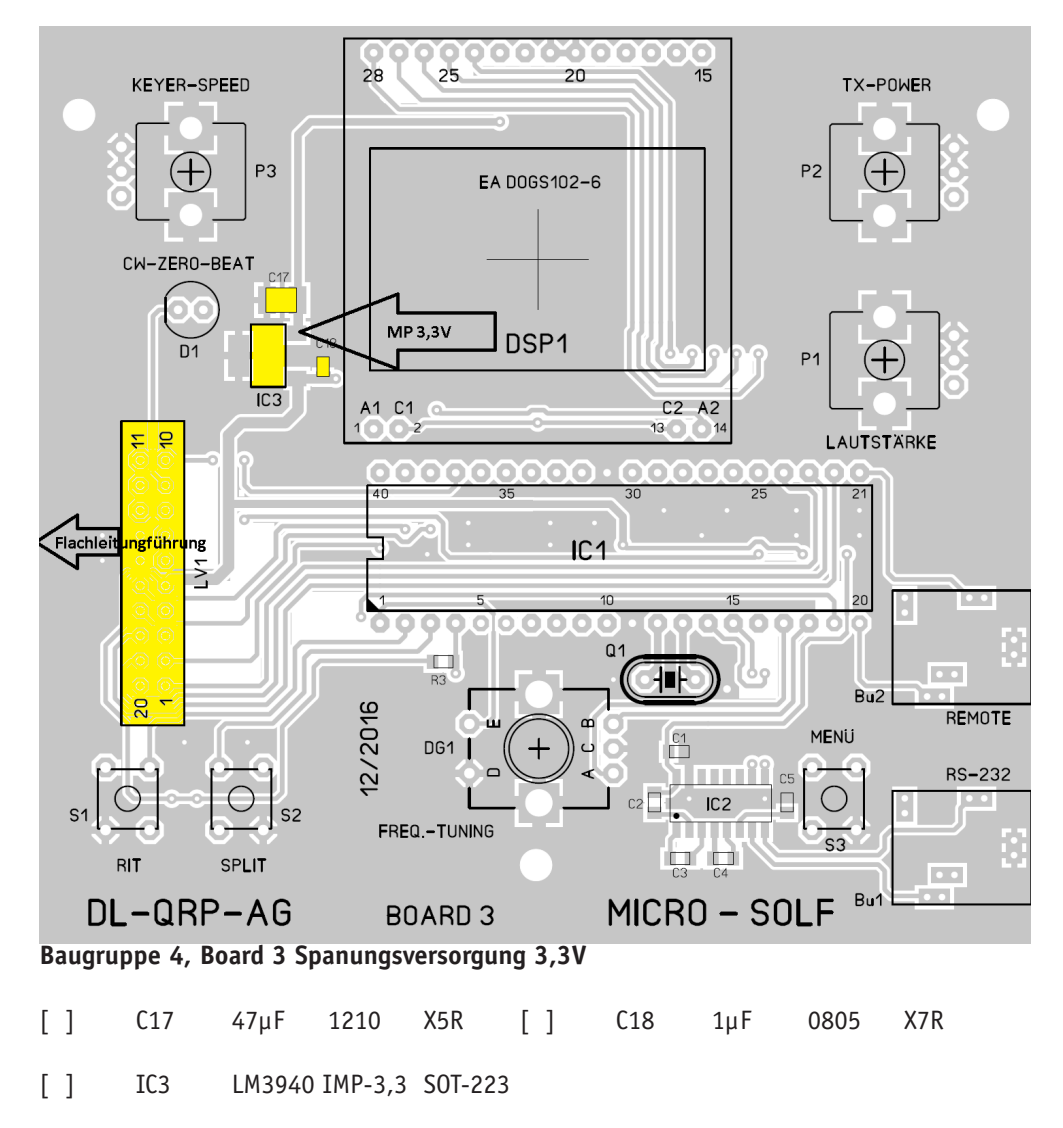

Zur Berbindung mit dem Board 2 brauchen wir die 20pol Flachbandleitung (ca. 18cm). Diese wird an einem Ende mit einem Leiterplattenverbinder versehen, der direkt in die Leierplatte gelötet wird. Es muss unbedingt darauf geachtet werden, dass die Kabelader die zu PIN1 LV1 führt am anderen Ende auch zu PIN1 BU1 auf Board 2 führt.

[ ] LV1 Leiterplattenverbinder20pol an einem Ende der Flachbandleitung aufquetschen. Das geht am besten in einem Schraubstock. Um die Pins zu schützen bitte mit Holzleisten oder LP Material etwas Abstand herstellen. Diese Seite wird später auf Board 3 direkt verlötet

[ ] FF Flachkern-Ferrit FB-20 über das Flachbandkabel schieben

[ ] LV2 Leiterplattenverbinder20pol am anderen Ende der Flachbandleitung aufquetschen. Dieses Ende wird auf Board 2 in BU1 gesteckt. Achte darauf, dass PIN 1 mit PIN 1 verbunden ist.

[ ] Löte LV1 auf Board 3 so auf, dass das Kabel wie im Plan zu sehen nach links die Patine verlässt

Test BG4

[ ] Verbinde Board 3 über das Flachbandkabel mit Board 2

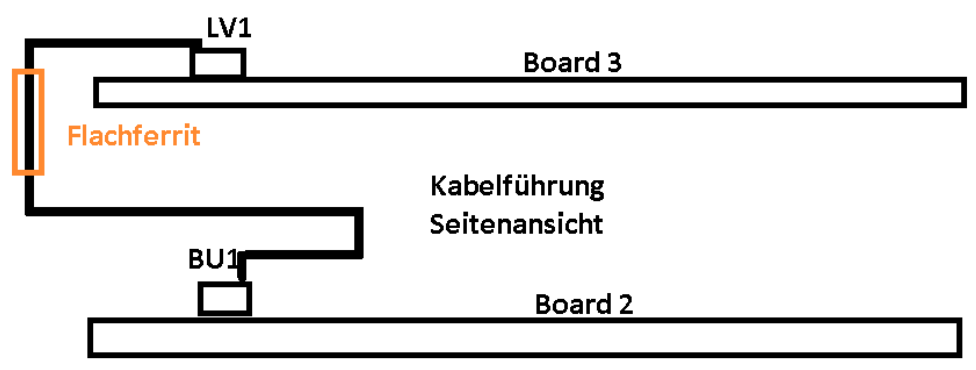

[ ] Schließe das Netzteil an Board 2 an

[ ] Schalte den Microsolf mt dem Kabelschwanz ST5 Board 2 ein

[ ] Messe an MP 3,3V die Spannung, sie muss etwa 3,3 V betragen.

[ ] Ist das ok, dann schalte den Solf aus, entferne das Netzteil und die Verbindung von Board 3 zu Board 2.

Es geht weiter mit BG5 auf Board 3, das ist das Digtalteil des Micro-Solf.

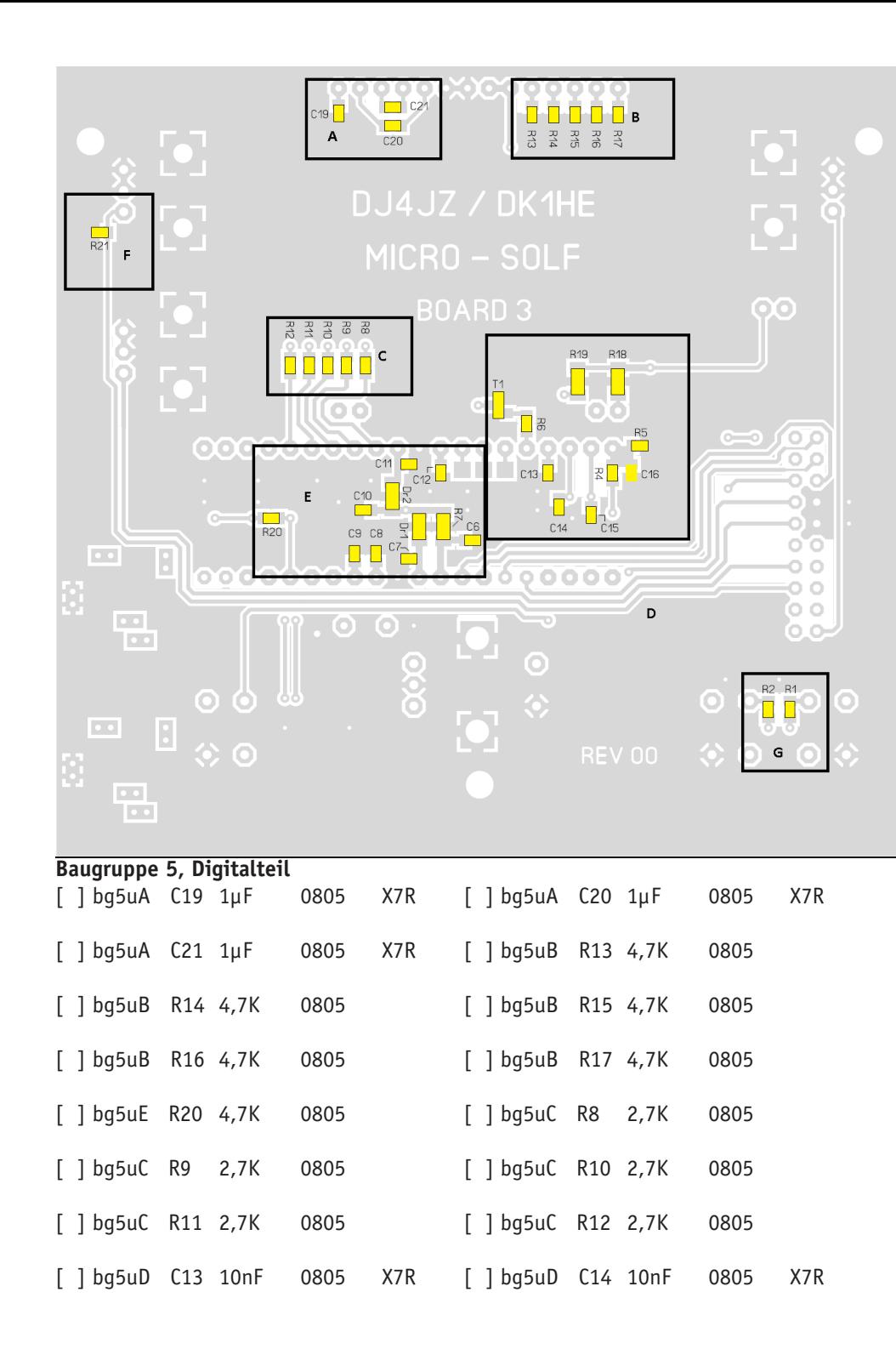

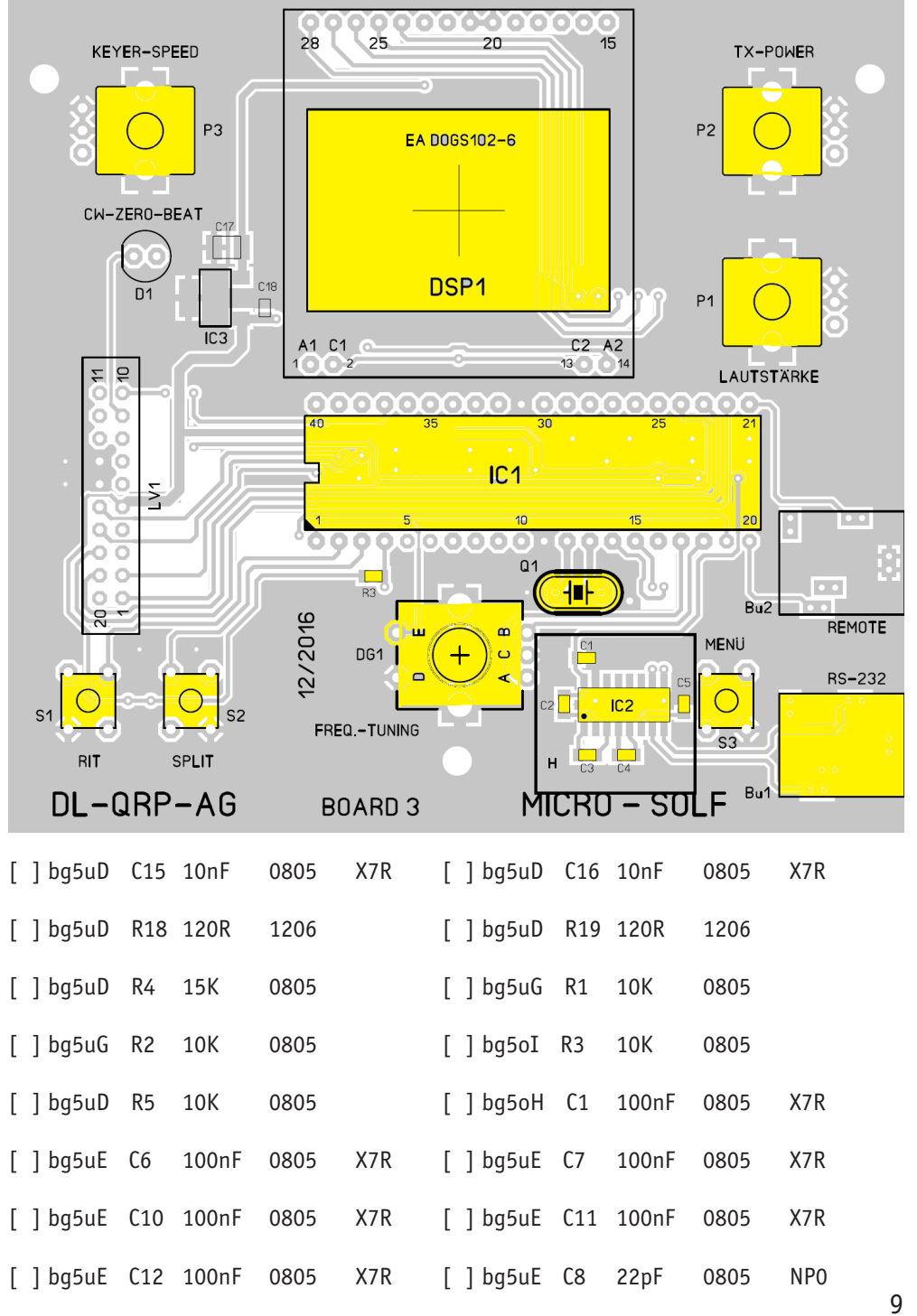

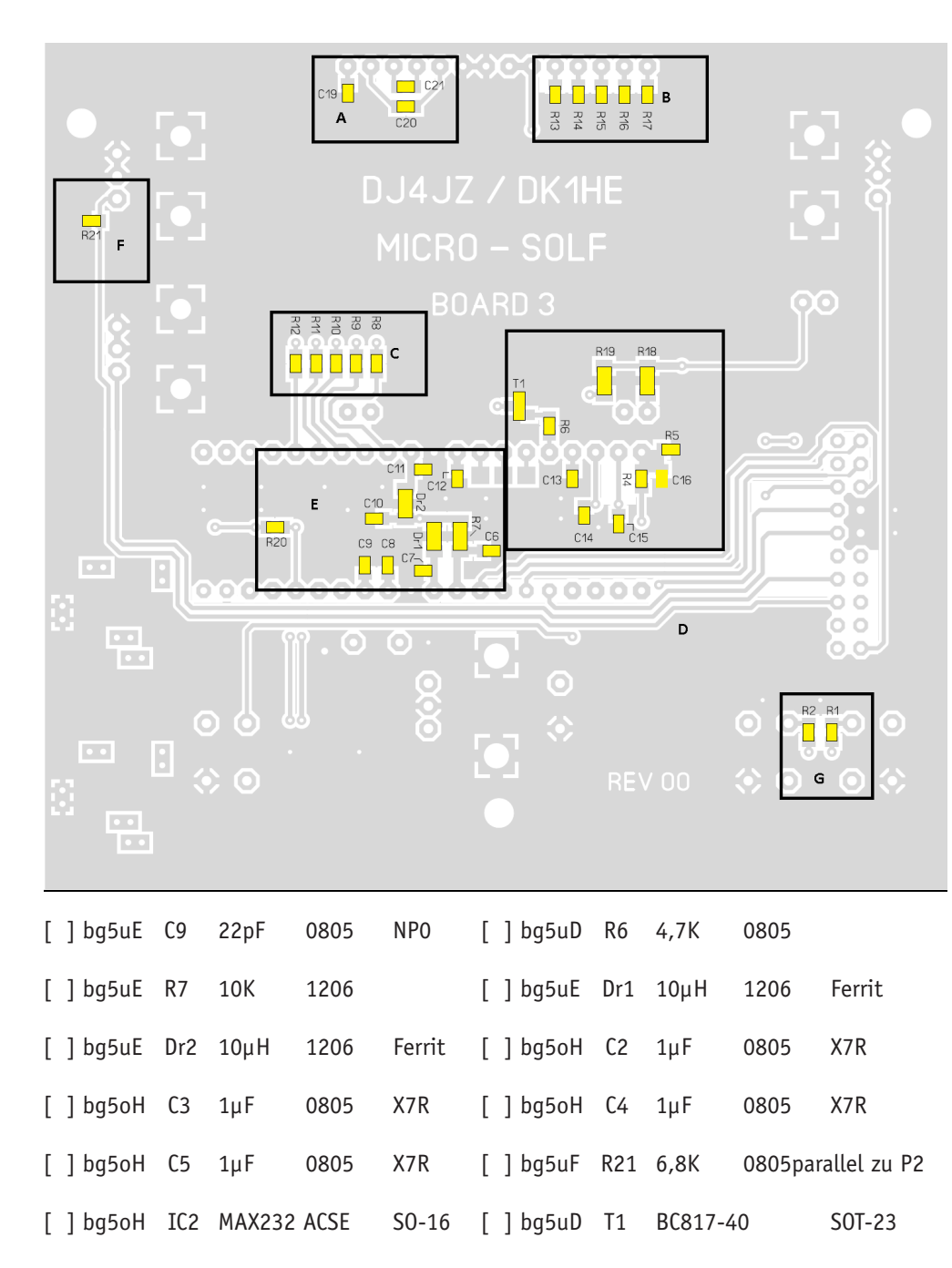

keinen Kurzschluss unter dem Quarz verursachen kann.<br>10 [ ] bg5o Q1 Quarz20,0000MHz 32pF HC49U-S(low profile) Löte den Quarz mit etwas Abstand zur Platine ein (ca 0,5-1mm) damit beim Löte kein Zinn

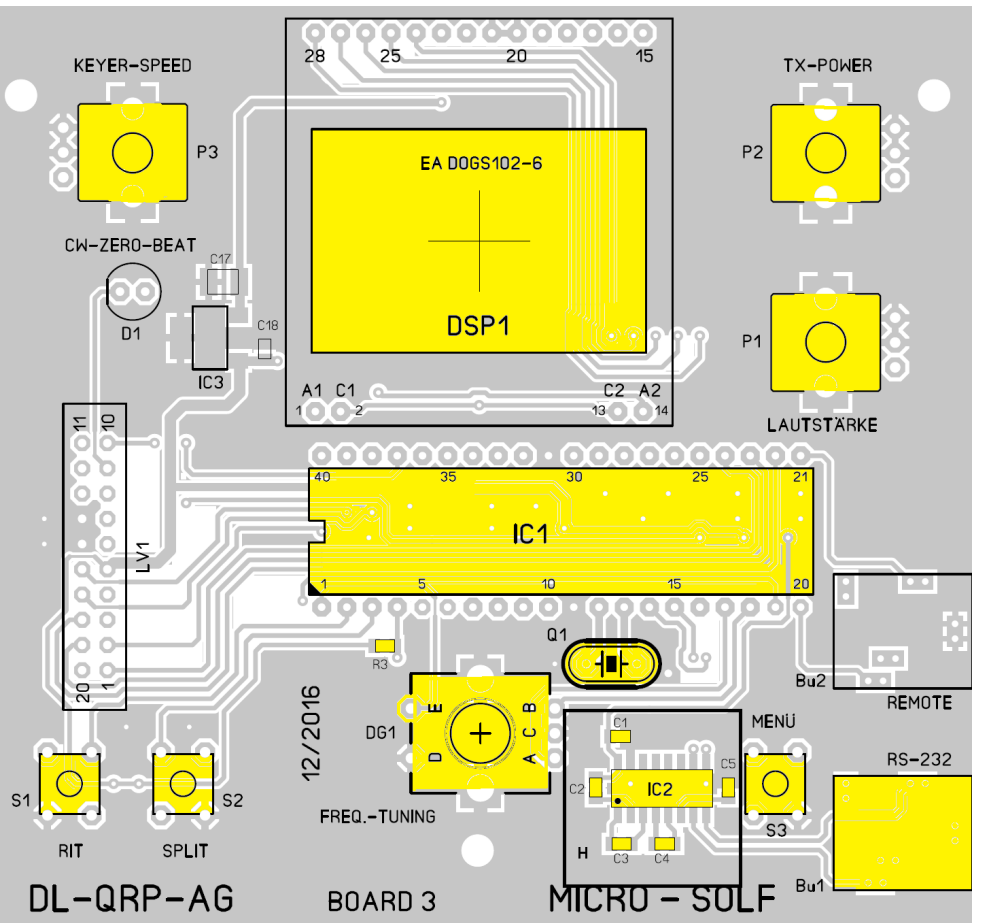

[ ] In der Nähe des Quarzes befindet sich ein Masse-Lötauge. Stecke in dieses Lötaugen einen Draht und löte es von der Lötseite auf der Platine fest. Biege es dann auf kürzestem Weg oben über einen Quarz. Bereite den Quarz auf eine schonende Lötung am Gehäuse vor in dem du mit einem Glasfaserpinsel (gibt es am preiswertesten im Autozubehör) die Stelle an der das Widerstandsbeinchen aufliegt blank putzt. Nun das Widerstandsbeinchen mit dem Quarzgehäuse verlöten. Langes "Braten" führt zur Zerstörung des Quarzes. Hast du mit dem Glasfaserpinsel gut radiert, dauert die Lötung nur 1-2 Sekunden.

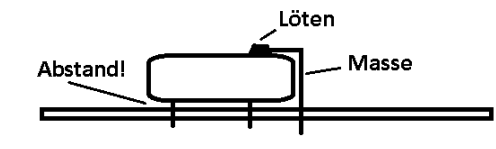

[ ] bg5o SK1 Präzisions-IC-Fassung40pol Achte auf die Ausrichtung, die Kerbe in der Schmalseite muss nach links zum Flachbandkabel LV1 zeigen!

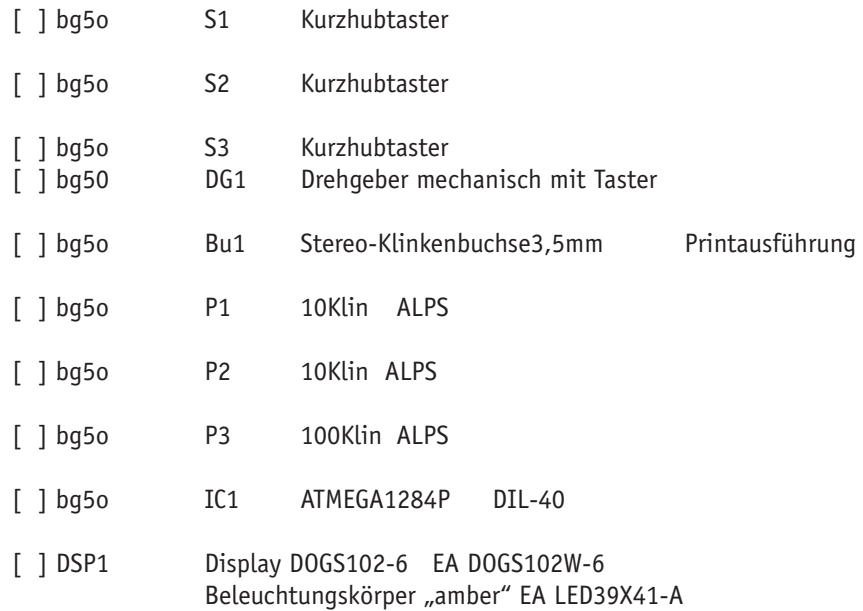

Bu2 braucht zur Zeit nicht bestückt zu werden. Sie soll bei möglichen Erweiterungen die Steuerung von externen Geräten über eine RS232 Schnittstelle ermöglichen.